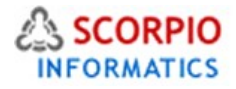

## HTML Catalog Module

Hosted Ecommerce Service Module Help Document

This module is installed on all stores by default under all hosting plans of hosted e-Commerce service as available at [ecommercehosted.com](http://www.ecommercehosted.com/)

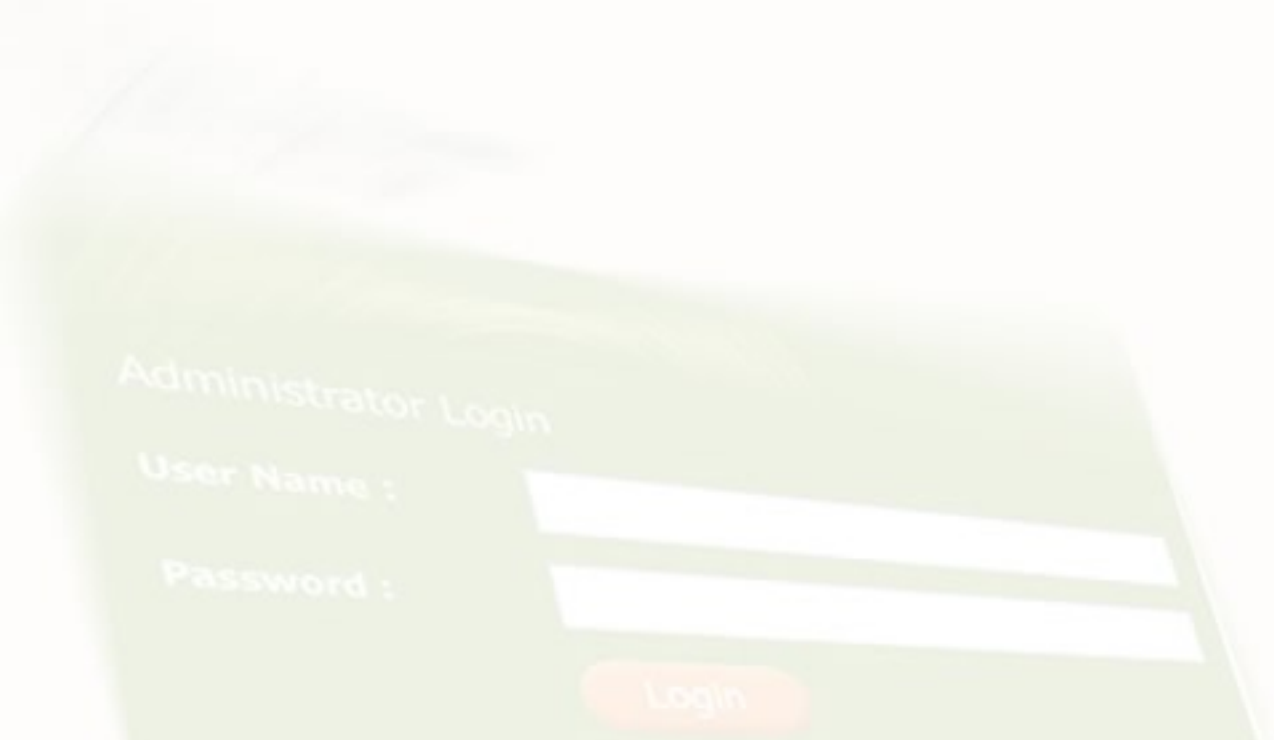

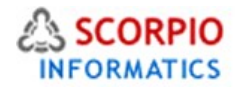

**HTML Catalog add-on module** helps you make your site more search engine-friendly by generating HTML versions of the Customer Zone pages. Modern search engines give lower priority to script built pages than to plain HTML pages, HTML catalog will help you to avoid this disadvantage. Customer will browse your HTML catalog, but when he decides to add a product to cart, do search etc. he will be automatically redirected to script version of the cart. HTML catalog will be located in 'catalog' directory under your installation directory directory, you can access HTML catalog via the following URL<http://yourdomain.tld/catalog/>

The module comes pre-installed on every plan as available at <http://www.ecommercehosted.com/>and can only be activated or deactivated but cannot be uninstalled.

To access the module is admin clicking on Settings > Modules > HTML Catalog link which will display the page as shown in figure below:

Admin menu :: Modules :: HTMLCatalog settings

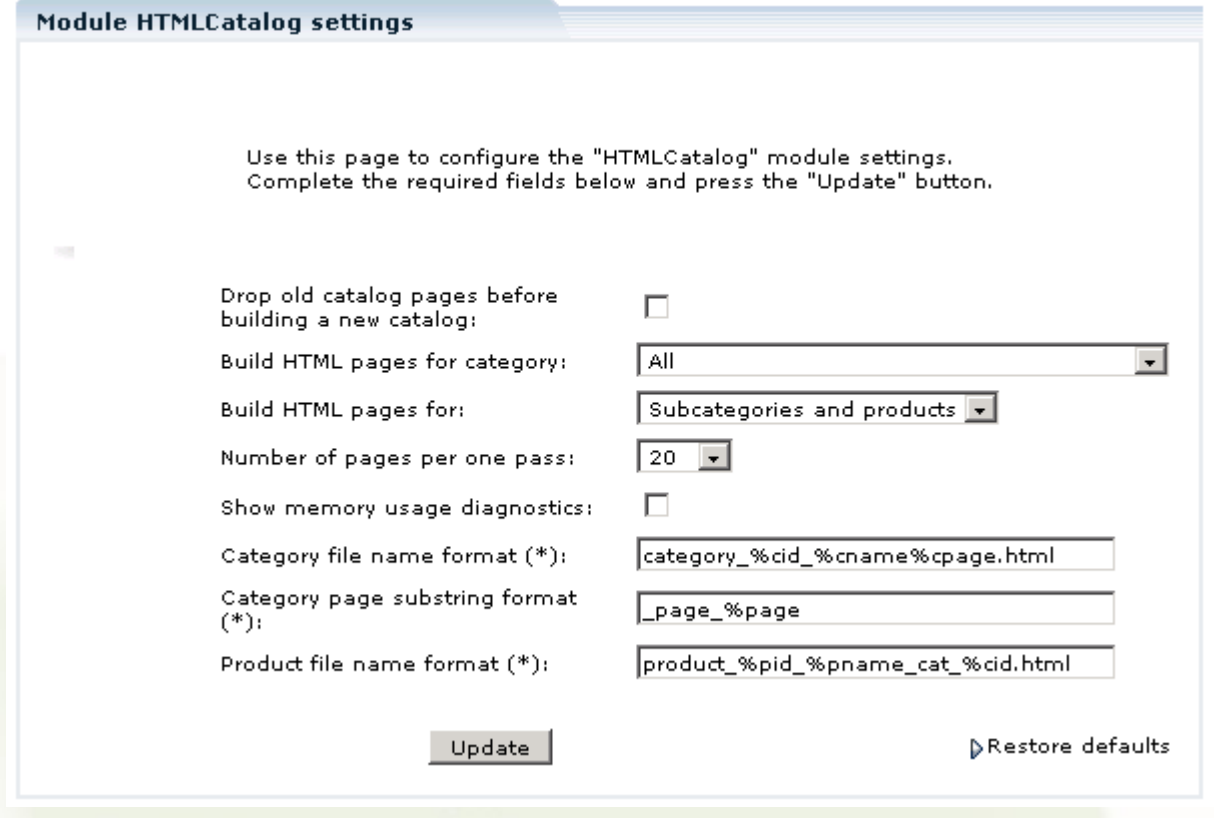

The following settings are available:

Select 'Drop old catalog pages before building a new catalog' option to delete the old version of the HTML catalog.

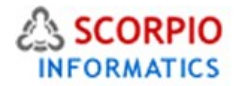

If you have the **AutoUpdateCatalog** module (Optional Add On module available at one time fee of US \$125.00 only) activated, please pay special attention to setting the 'Drop old catalog pages before building a new catalog' option. **AutoUpdateCatalog** module updates only HTML catalog pages of the products which have been modified, leaving all the other pages untouched. If the 'Drop old catalog' option is disabled in the HTML Catalog module settings, the new pages are added to the existing catalog. So **AutoUpdateCatalog** Optional Add On Module can go a long way in minimizing the downtime of your store as it will involve lesser instances of "Drop Old catalog". Dropping entire Catalog and regenerating is a time consuming process. Refer the Manual for **AutoUpdateCatalog** available separately.

Please Note: If you disable a category or a product in your store and update the HTML catalog, the page(s) of the disabled products will remain in the catalog unless the 'Drop old catalog' option is enabled in the HTML Catalog module settings. So even when a product is disabled and the HTML Catalog is updated, a user can visit the disabled product page (for example, if it has been bookmarked).

For more information about the operation of the **AutoUpdateCatalog** add-on module please refer to the '**AutoUpdateCatalog**' help document.

Select 'All' or the category name in the 'Build HTML pages for category:' option field to create the catalog for all or selected categories.

'Build HTML pages for:' subcategories and products, subcategories only or products only.

Set the 'Number of pages per one pass:' option to 5-20 pages per one pass to decrease the memory load. If your hosting allows, this meaning can be increased to 50 or 100 pages.

Select 'Show memory usage diagnostics' option to see how much the memory is used.

Enter the category file name, category page and product file name formats in the corresponding fields. To do this you can use following variables in the name format fields:

- %cid category ID
- %cname category name
- %page category page
- %cpage category page substring
- %pid product ID
- %pname product name
- %psku product SKU

If you are interested in having **AutoUpdateCatalog** add on module activated on your store please note that this is available at One Time additional charge of US \$125.00 only. This can be ordered at anytime either along with initial order or also after store is operational. There are not template design changes involved so there will be no additional charges on account of template work even if ordered after store is live.